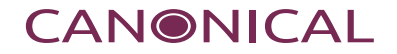

# stress-ng A stress-testing Swiss army knife

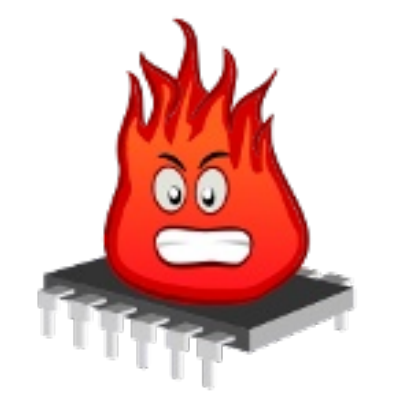

Presentation by Colin Ian King colin.king@canonical.com [www.canonical.com](http://www.canonical.com/) October 2019

# Designed to stress a computer system:

- Originally designed to trip hardware issues (make test systems hot!)
- Exercises a wide range of system calls, /dev, /sys, /proc interfaces
- Micro-benchmarking (bogo-ops throughput metrics)
- Real Time / Low-latency cyclic measurements
- System burn-in tests
- Kernel regression testing (22 bugs found so far)
- Kernel coverage testing
- Verify option for deeper system failure checking
- Used by researchers for stress testing

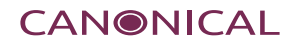

# Over 220 stress tests (aka stressors)

- CPU cache (icache, dcache), CPU compute (integer, float, string, searching..)
- Process management (fork, vfork, clone, kill, pthread)
- Device (block and /dev)
- File system and I/O (files, attributes, directories, links, renaming, etc)
- Interrupts (IRQs and soft interrupts)
- Memory (throughput, VM, RAM tests, paging, stack, brk, mmap)
- Networking (tcp, udp, sctp, dccp, netlink, sockfd)
- Kernel (system calls and /sys, /proc interfaces)
- Security (AppArmor, seccomp)
- IPC (pipes, shared memory, sempahores, mutexes)

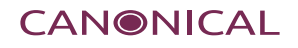

#### stress-ng

# Designed to be portable:

- Linux (multiple arches, multiple distros)
- FreeBSD, OpenBSD, NetBSD, DragonFlyBSD
- Solaris (OpenIndiana)
- Minix
- Android (static image)
- Mac OS X
- Haiku
- GNU/HURD
- Compiles with GCC, Clang and tcc

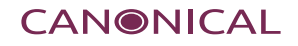

## stress-ng can break kernels

x8094ed5 0x8093819 0x804bb83 0x804baa8 UM: pagefault: SIGSEGU 589941 bad addr 0x0; err 0x4 nopage read stress-ng\*k\*: 389941 0x0 0x7fccf43 0x8075daa 0x8074ed5 0x8093819 0x804bb83 0x804 baa8 UM: pagefault: SIGSEGU 589941 bad addr 0x0; err 0x4 nopage read  $stress - maxF = 589941$   $0 \times 0$   $0 \times 714945c$   $0 \times 8075cb0$   $0 \times 7144600$   $0 \times 0$   $0 \times 71cc143$  0x8075daa 0  $\times$ 8094ed5 0 $\times$ 8093819 0 $\times$ 804bb83 0 $\times$ 804baa8 PM: coredump signal 11 for 3731 / stress-ng<br>PM: coredump signal 11 for 3731 / stress-ng<br>stress-ng\*F\*F 589941 0x0 0x7fd945c 0x8075eb0 0x7fda600 0x0 0x7fccf43 0x8075daa 0 x8094ed5 0x8093819 0x804bb83 0x804baa8 endpoint 622845 / stress-ng\*F\*F removed from queue at 65567<br>endpoint 688161 / stress-ng\*F\*F removed from queue at 65567 UM: pagefault: Subcase in the extension of the extra and the extensional conditional conditions of the extensio<br>UM: pagefault: Subcase of the extension of the extension of state of the extension of state of the extension ors 1 0x805582c 0x8055b1c 0x80418c3d 0x805c5cb 0x8062381 0x8066133<br>
S. unable to create service 'ofs' without a replica<br>
RS: unable to create service 'ofs' without a replica<br>
RS: unable to clone service (error -1)<br>
core 050c62 0x8051879 0x804889c 0x8048273 0x8048198 kernel panic: cause\_sig: sig manager 2 gets lethal signal 6 for itself<br>kernel panic: cause\_sig: sig manager 2 gets lethal signal 6 for itself<br>kernel on CPU 0: 0xf042abdc 0xf042a099 0xf042b2ac 0xf0429dcf 0xf0429d5e 0xf0419d 只气

System has panicked, press any key to reboot

#### Minix 3.3 file system crash DragonFlyBSD

spin lock: um page spin lock(0xffffff8043262930), indefinite wait (51 secs)! spin\_lock: um\_page\_spin\_lock(0xfffffff8043262930), indefinite wait (52 secs)?<br>spin\_lock: um\_page\_spin\_lock(0xfffffff8043262930), indefinite wait (53 secs)?<br>spin\_lock: um\_page\_spin\_lock(0xfffffff8043262930), indefinite wait spin\_lock: um\_page\_spin\_lock(0xfffffff8043262930), indefinite wait (57 secs)!<br>spin\_lock: um\_page\_spin\_lock(0xfffffff8043262930), indefinite wait (57 secs)!<br>spin\_lock: um\_page\_spin\_lock(0xffffff8043262930), indefinite wait spin\_lock: un\_page\_spin\_lock(0xffffff8043262930), indefinite wait (59 secs)!<br>panic with 1 spinlocks held panic: spin\_lock: um\_page\_spin\_lock(0xffffff8043262930), indefinite wait!  $cputid = 0$ Cpuin - o<br>Trace beginning at frame 0xffffff80f10f3568<br>panic() at panic+0x236 0xffffffff805e5d76<br>panic() at panic+0x236 0xffffffff805e5d76 pain\_indefinite\_check0 variativition-check-back-0xab 0xffffffff8060206b<br>\_spin\_indefinite\_check0 at spin\_indefinite\_check+0xab 0xffffffff8060206b<br>um\_page\_alloc() at um\_page\_alloc+0x2ef 0xffffffff808b5baf um\_fault\_object() at um\_fault\_object+0x804 0xffffffff8089fe24 Debugger ("panic") CPU0 stopping CPUs: 0x00000002

stopped Stopped at Debugger+0x7c: movb  $$0.0 \times d9cb79(zrin)$  $db > 1$ 

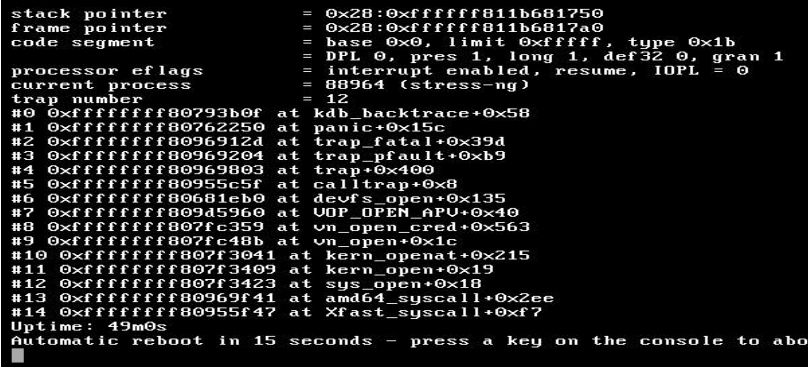

stress-ng: debug: [19984] stress-ng-fault: page faults: minor: 0, major: 0<br>stress-ng: debug: [19984] stress-ng-fault: exited [19984] (instance 2) stress-ng: debug: [19982] stress-ng-fault: exited [19982] (instance 0) stress-ng: debug: [19981] process [19982] terminated stress-ng: debug: [19981] process [19983] terminated<br>stress-ng: debug: [19981] process [19984] terminated stress-ng: debug: [19981] process [19981] terminated stress-ng: info: [19981] successful run completed in 1.12s Fault PASSED .<br>Fentl at May 14, 2018 at 01:11:29 PM UTC<br>stress-ng: debug: [19988] 4 processors online, 4 processors configured stress-ng: info: [19988] dispatching hogs: 4 fentl stress-ng: debug: [19988] cache allocate: default cache size: 2048K stress-ng: debug: [19988] starting stressors stress-ng: debug: [19989] stress-ng-fentl: started [19989] (instance 0) .<br>anic[cpu1]/thread=ffffff0264fdeba0: assertion failed: lckdat->l\_start == 0, fi (1 BldGSad59ac0 ffffffffba75b18) fffff0009159c50 genunix:ofdlock+370 ()

ffffff0009159ec0 genunix:fcntl+c13 () fffff0009159f10 unix:brand\_sys\_sysenter+1c9 ()

dumping to /dev/zvol/dsk/rpool/dump, offset 65536, content: kernel lumping:  $0:01$  23% done

Debian kFreeBSD OpenIndiana (Solaris)

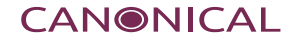

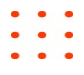

Run 1 iomix stressor (mix of I/O operations) for 20 seconds with verbose output: stress-ng --iomix 1 -t 20 -v

Run 2 cpu stressors and 4 virtual memory stressors for 5 minutes:

```
stress-ng --cpu 2 --vm 4 -t 5m
```
Special mode with zero stressors will run a stressor on each of the currently on-line CPUs (no need to specify number of CPUs),

e.g. on a 8 thread machine, run 8 shared memory stressors:

```
stress-ng --shm 0
```
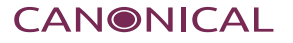

Run all the stressors one by one on all CPUs; each stressor will run for 30 seconds and measure thermal zone temperatures:

```
sudo stress-ng --seq 0 -t 30 --tz -v
```
Generate major page faults and see the page fault rate using perf stats:

```
stress-ng --fault 0 --perf -t 1m
```

```
stress-ng --userfaultfd 0 --perf -t 1m
```
Generate large interrupt load with 32 timer stressors:

```
stress-ng --timer 32 --timer-freq 1000000
```
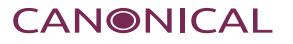

Memory pressure and swapping: stress-ng --brk 0 --stack 0 --bigheap 0

Stressor size options:

stress-ng --vm 1 --vm-bytes 2G

stress-ng --vm 1 --vm-bytes 50%

stress-ng --hdd 1 --hdd-bytes 10%

stress-ng --malloc 1 --malloc-bytes 120%

stress-ng --shm –-shm-bytes 256M

Can use percentage (%), or specific sizes in bytes, kilobytes (K), megabytes (M) or gigabytes (G)

Highly configurable stressors:

```
stress-ng --vm 1 --vm-locked --vm-populate --vm-madvise nohugepage --vm-method gray 
--vm-bytes 128M --verify --metrics-brief --vm-ops 1000000
```
- Attempt to lock pages into memory using MAP\_LOCKED
- Populate page tables for the memory mappings and don't use hugepages
- Fill memory with ascending gray codes and verify these are set correctly
- $\cdot$  Repeat for 1,000,000 bogo ops

The vm stressor will cycle through memory mapping, filling and checking and unmapping the mapped region. If the stressor is OOM'd by the kernel then stress-ng will re-spawn the test.

#### https://www.youtube.com/watch?v=V4idnxE5AbE

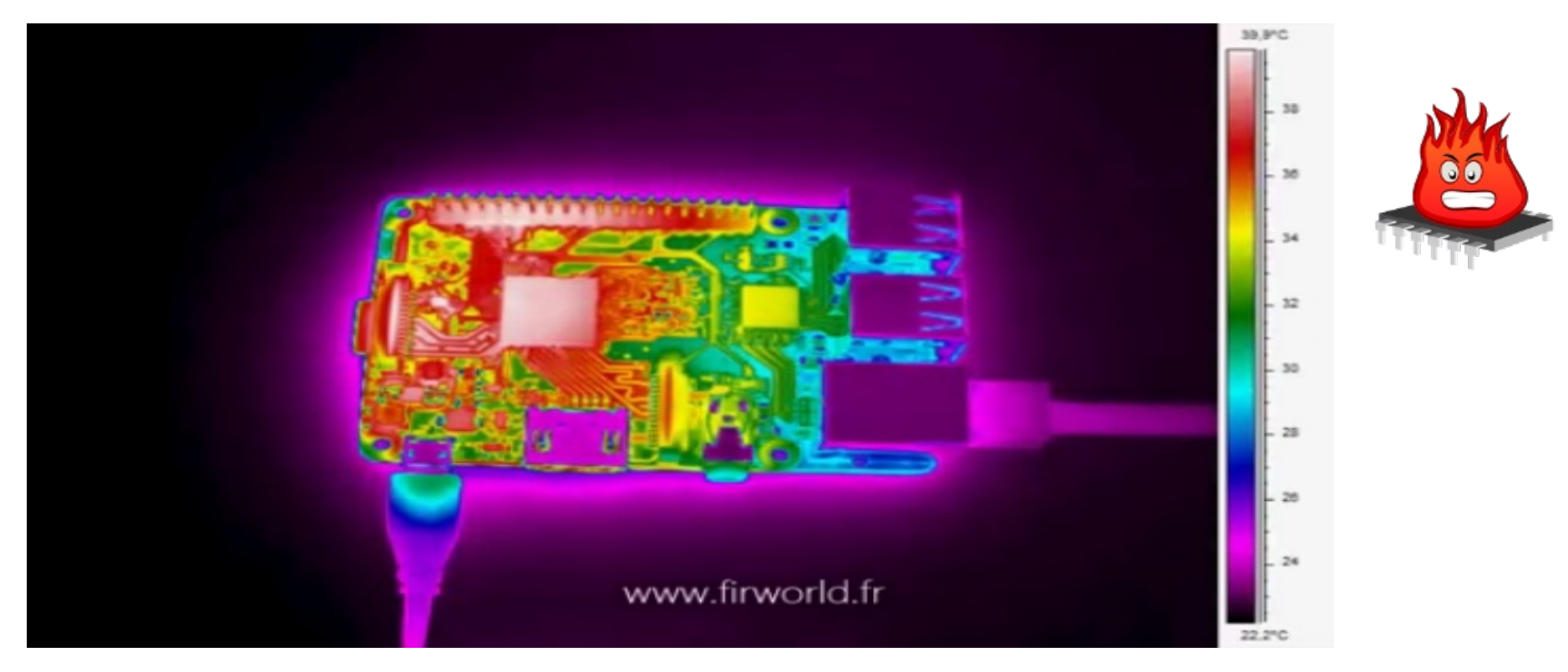

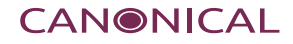

```
How Hot? Thermal zone information using the --tz option:
stress-ng --matrix 0 --tz -t 60 --log-brief
dispatching hogs: 4 matrix
successful run completed in 60.00s (1 min, 0.00 secs)
matrix:
        x86_pkg_temp 89.00 C (362.15 K)
              acpitz 88.50 C (361.65 K)
stress-ng --cpu 0 --tz -t 60 --log-brief
```
dispatching hogs: 4 cpu

```
successful run completed in 60.05s (1 min, 0.05 secs)
```
cpu:

```
 x86_pkg_temp 87.25 C (360.40 K)
```
acpitz 87.12 C (360.27 K)

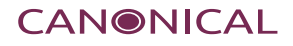

- Stress-ng uses a concept of bogo-ops per second as a measure of throughput.
- One bogo-op is one loop iteration of a stressor action.
- Bogo-op rates vary from stressor to stressor.
- Bogo-op rates may vary between releases of stress-ng due to compiler optimizations or code changes.
- Bogo-op rates will vary between kernels.

```
• Used by the Ubuntu Kernel team for performance regression testing.
stress-ng --dup 1 -t 1m --metrics --log-brief
dispatching hogs: 1 dup
successful run completed in 60.00s (1 min, 0.00 secs)
stressor bogo ops real time usr time sys time bogo ops/s bogo ops/s
                        (secs) (secs) (secs) (real time) (usr+sys time)
dup 21520821 60.00 33.79 26.16 358681.41 358979.50
```
The --yaml option specifies a YAML output file containing test metrics. stress-ng --cpu 0 -t 1m --metrics --yaml cpu-stats.yaml

The yaml file contains:

system information:

stress-ng version, date, hostname, kernel version,

architecture, memory, CPU info, etc.

per-stress test metrics:

stressor name, bogo-ops rates, wall-clock time,

user-time and system-time

Useful for automated benchmarking.

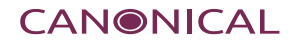

Perf stats on CPU cycles, instruction rate, branching, cache activity, page faults, context switching, page activity, system calls, TLB flushes, scheduling stats, signals, IRQs, filemap cache, OOMs and thermal zone trips.

sudo stress-ng --perf --matrix 1 -t 60 --log-brief 175,852,773,535 CPU Cycles 2.87 B/sec 396,687,869,300 Instructions 6.48 B/sec (2.256 instr. per cycle) 50,130,992,422 Branch Instructions 0.82 B/sec 389,648,188 Branch Misses 6.37 M/sec ( 0.78%) 74,228,869,562 Stalled Cycles Frontend 1.21 B/sec 5,859,477,614 Bus Cycles 95.77 M/sec 146,503,609,353 Total Cycles 2.39 B/sec 300,031,623 Cache References 4.90 M/sec 6,795,960 Cache Misses 0.11 M/sec ( 2.27%)

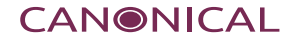

# stress-ng perf metrics (2/2)

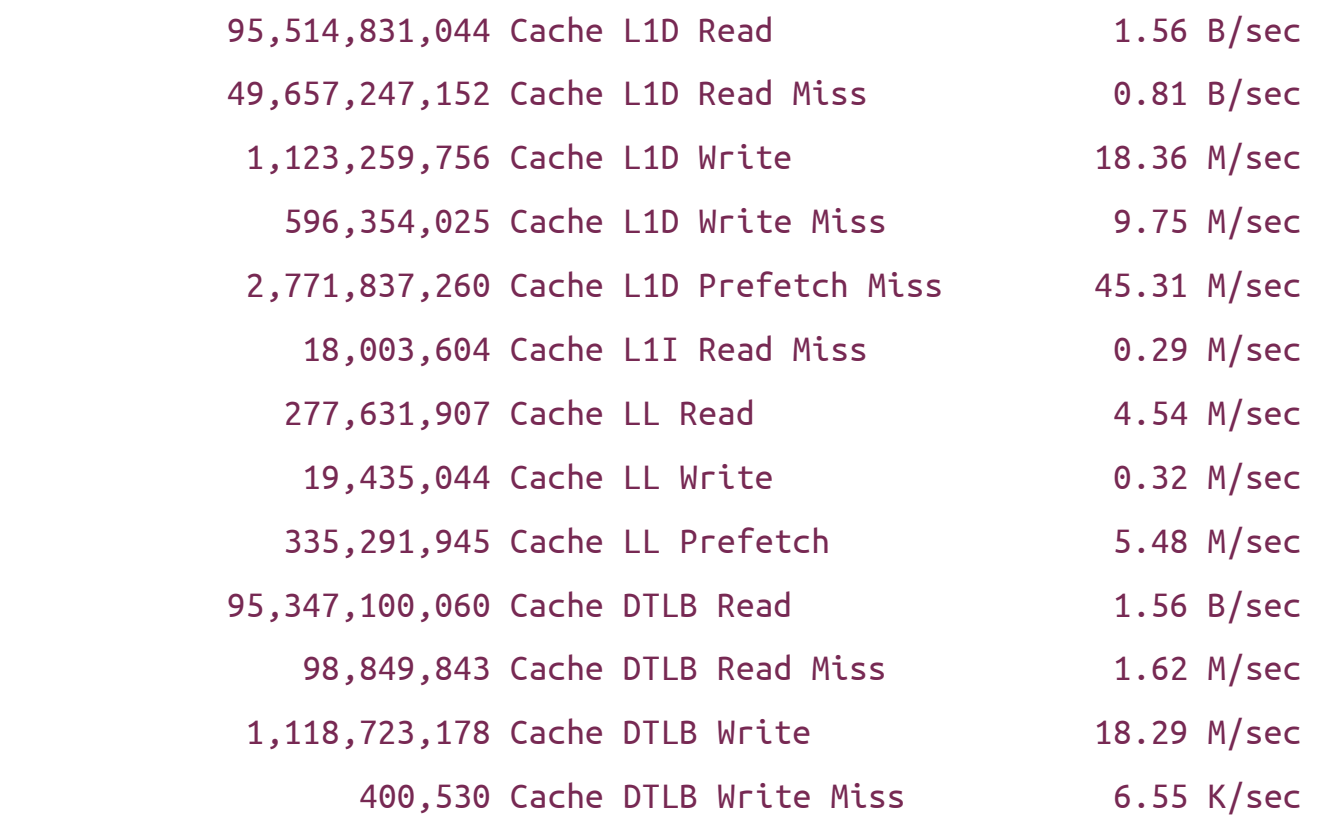

**CANONICAL** 

Much like the Real Time cyclictest tool, but can use any mix of stressors.

Example, run 1 cyclic benchmark with the virtual memory stressor for 60 seconds:

stress-ng --cyclic 1 --cyclic-dist 250 --cyclic-method clock ns \ --cyclic-sleep 20000 --cyclic-policy rr --vm 4 -t 60 --log-brief

- distribution stats @ 250 ns intervals
- using CLOCK\_NANOSECOND timer, sleep interval of 20000 ns
- round robin scheduler policy
- exercise virtual memory with 4 vm stressors

# stress-ng cyclic latency measurements (2/3)

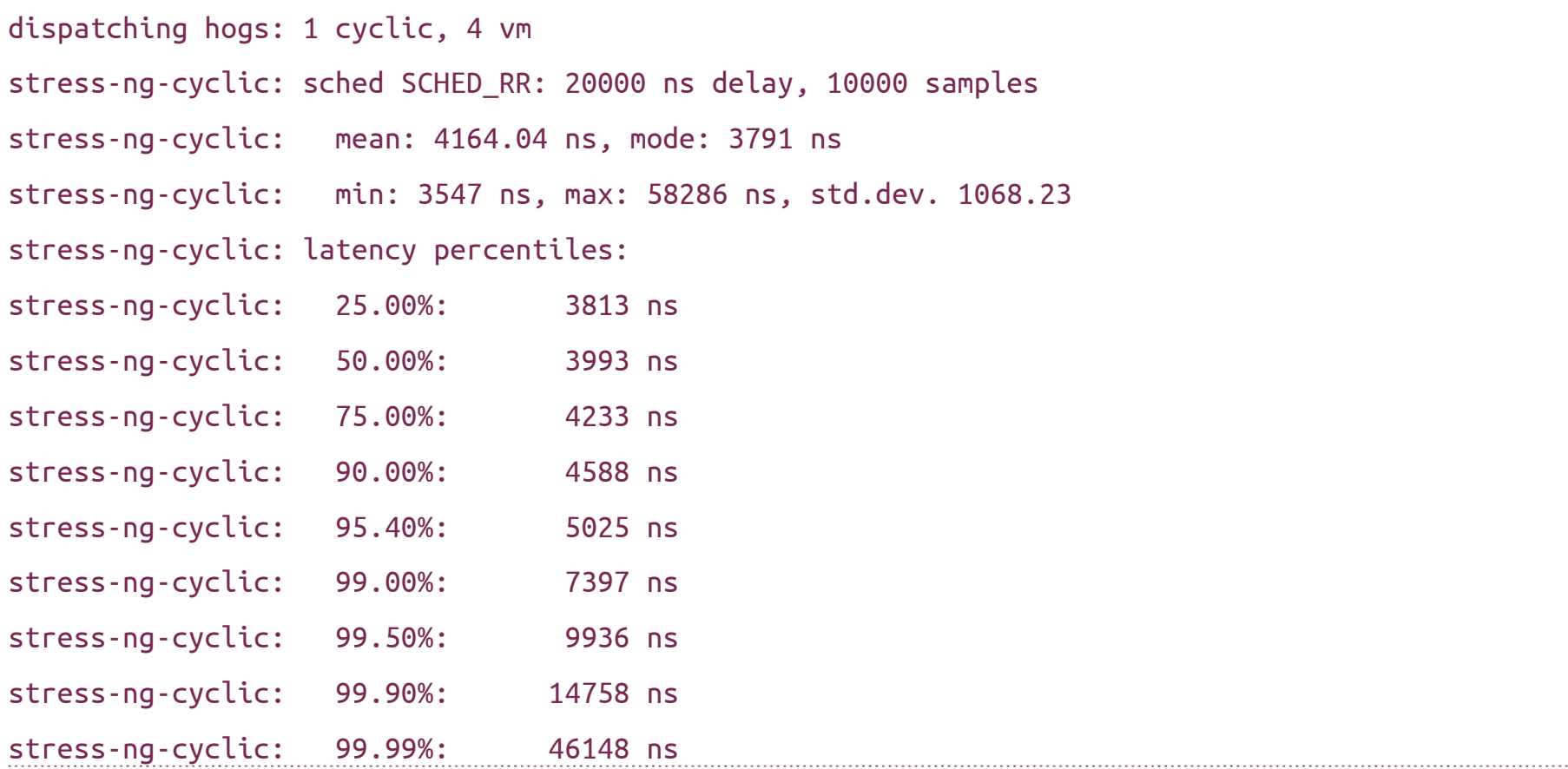

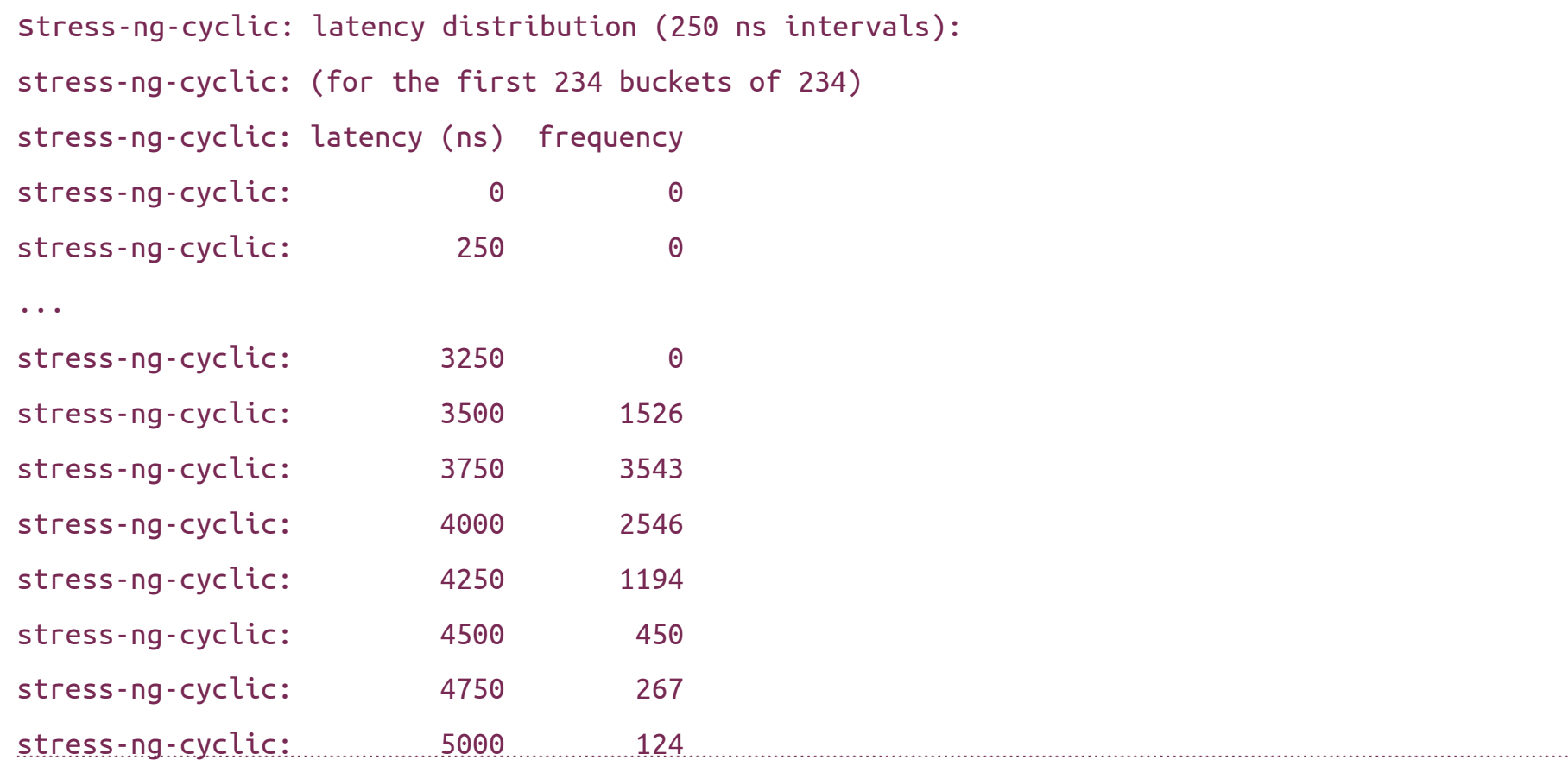

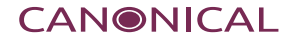

```
Some stressors have many different methods to stress a system.
stress-ng --tree 1 --tree-method avl -t 15s --metrics --log-brief
dispatching hogs: 1 tree
successful run completed in 15.00s
stressor bogo ops real time usr time sys time bogo ops/s bogo ops/s
                       (secs) (secs) (secs) (real time) (usr+sys time)
tree 94 15.00 14.96 0.01 6.27 6.28
```
One can see all the in-built methods using the 'which' option, e.g.

stress-ng --vm-method which

vm-method must be one of: all flip galpat-0 galpat-1 gray rowhammer incdec inc-nybble rand-set rand-sum read64 ror swap move-inv modulo-x prime-0 prime-1 prime-gray-0 prime-gray-1 prime-incdec walk-0d walk-1d walk-0a walk-1a write64 zero-one

The cpu stressor has over **75** different methods, so plenty of different ways to exercise the CPU: float, integer, vector math, mixed math, etc. See the manual for more details.

```
stress-ng --cpu 4 --cpu-method fft -t 10 --metrics --log-brief
dispatching hogs: 4 cpu
successful run completed in 10.00s
stressor bogo ops real time usr time sys time bogo ops/s bogo ops/s
                      (secs) (secs) (secs) (real time) (usr+sys time)
cpu 23462 10.00 38.58 0.00 2346.02 608.14
```
Stress tests that have multiple methods will cycle through all the methods by default unless a specific stressor method is specified.

Most stressors have a verification mode to sanity check test operations. Adds overhead to bogo-ops rate so **don't** use it for benchmarking.

Test memory with different test patterns for 1 hour:

stress-ng --vm 1 --vm-bytes 2G --verify -v -t 1h

1 hour CPU computation soak test:

stress-ng --cpu 0 --verify -t 1h

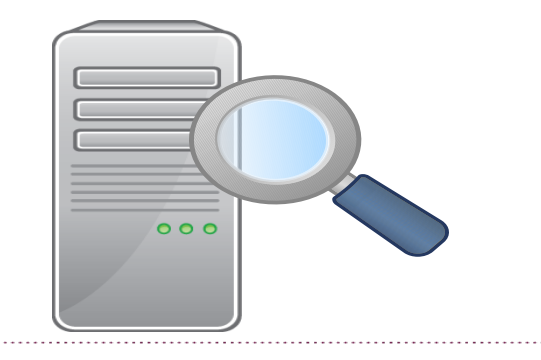

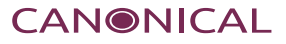

# **Quick start guide:**

https://wiki.ubuntu.com/Kernel/Reference/stress-ng

# **Main project page:**

https://kernel.ubuntu.com/~cking/stress-ng/

# **GitHub Repo:**

<https://github.com/ColinIanKing/stress-ng>

#### **Manual:**

https://kernel.ubuntu.com/~cking/stress-ng/stress-ng.pdf

## **Kernel Coverage:**

https://kernel.ubuntu.com/~cking/kernel-coverage/stress-ng

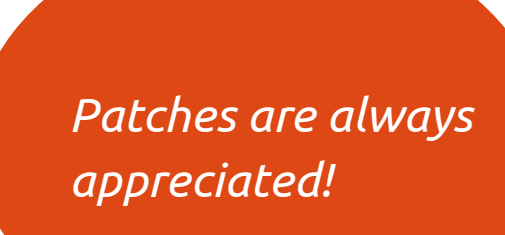

- 
- 
- 

# Questions please Thank you

Colin Ian King [colin.king@canonical.com](mailto:colin.king@canonical.com) https://kernel.ubuntu.com/~cking/stress-ng/ www.canonical.com

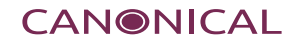

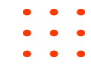

Each stressor is in one or more classes of stress test. All the stressors in a particular class can be run using the --class option.

Classes are: cpu-cache cpu device filesystem interrupt io memory network os pipe scheduler security vm

Example: run sequentially 2 instances of each CPU cache stressing test for 1 minute per stress test:

```
stress-ng --class cpu-cache --seq 2 -t 1m -v
```
Example: run in parallel all the virtual memory stressors, 1 instance of each stressor: stress-ng --class vm --all 1 -t 1m -v

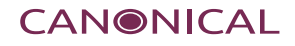

One can script stress-ng stress tests using the –jobs or #!/usr/bin/stress-ng.

The stress-ng long options can be put into the script (without the long option dashes). One option per line, the interpreter is very simple.

#!/usr/bin/stress-ng

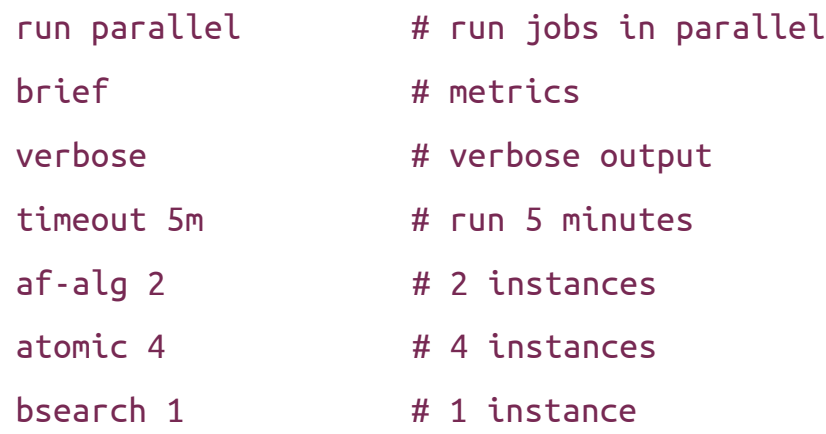

See stress-ng source example-jobs for some job file examples.

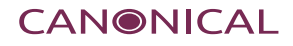